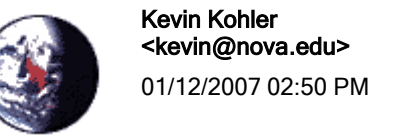

To Frank\_Horvath@fws.gov cc

bcc

Subject Re: Visual-HEA software?

History: **P** This message has been replied to.

Hi Frank,

Ą

Here's the download information for Visual\_HEA.

The Visual\_HEA program is available free for non-commercial use. The installation file is approximately 3Mb. You can download the installation file directly by following the instructions below.

----------------------------------------------------------------------------------------------------

FTP using a dedicated FTP client (e.g. WS\_FTP):

ftp to dogfish.ocean.nova.edu

username: heauser password: hea1909

You should find the files visual\_hea\_setup.exe and aeh\_visual\_setup.exe (Spanish version). Transfer the file to your local machine in binary mode.

----------------------------------------------------------------------------------------------------

FTP using a web browser:

URL: ftp://dogfish.ocean.nova.edu.

You should see a list of files. Right-click anywhere on the screen and choose Login as:

Type in the username heauser and password hea1909

If you are unable to connect, try the following.

In IE, choose Tools-Internet Options-Advanced. Uncheck Use Passive FTP. Close and reopen IE. Try connecting again.

You should see a file directory with the files visual hea setup.exe and aeh visual setup.exe (Spanish version). . Right-click the desired setup file and choose Copy To Folder (Internet Explorer), Save Link As (Netscape 4x), or click on file and follow save instructions (Netscape 6x, 7x). ----------------------------------------------------------------------------------------------------

Using a web browser:

URL: http://www.nova.edu/ocean/visual\_hea/downloads

The username is heauser, and password is hea1909.

You should find the files visual\_hea\_setup.exe and aeh\_visual\_setup.exe (Spanish version)

Right click the desired download file and choose Save Target As..., Save Link As (Netscape 4x), or click on file and follow save instructions (Netscape 6x, 7x).

To install Visual\_HEA:

Run the setup file from any directory. During the installation, you may encounter questions regarding files currently in use. The number of such questions depends on your system configuration. Click Ignore to all such questions.

The installation creates the directory C:\Program Files\Visual\_HEA

After installation, there should be a menu item under Start-Program Files, and also an icon on the Desktop. You can click on either of these to run Visual\_HEA.

Bugs, questions, suggestions, etc. about Visual\_HEA should be sent to Kevin Kohler (kevin@nova.edu). Suggestions on program improvements are especially welcomed.

In order that I may maintain a mailing list of Visual\_HEA users for bug fixes and updates, please do not pass along the ftp address for Visual\_HEA. Instead, you can direct interested parties to http://www.nova.edu/ocean/visual\_hea/.

Please contact kevin@nova.edu if you have difficulty downloading the installation file.

--------------------------------------------------------------------------------------------------------------------

Note: Visual\_HEA is offered without warranty, either expressed or implied. It is provided "as is", with no claims of accuracy or suitability of purpose.

--------------------------------------------------------------------------------------------------------------------

--------------------------------------------------------------------------------------------------

**Please use the following Reference Citation in publications using Visual\_HEA:**

**Kohler, K.E. and R.E. Dodge, 2006. Visual\_HEA: Habitat Equivalency Analysis software to calculate compensatory restoration following natural resource injury. Proceedings of the 10th International Coral Reef Symposium. Okinawa, Japan. pp. 1611-161**6.

--------------------------------------------------------------------------------------------------------------------

Visual\_HEA is released as copyrighted freeware. It is NCRI's aim to provide a useful tool for researchers, coral reef managers, and individuals involved in coral reef monitoring, assessment, and restoration.

Due to its popularity, updating Visual\_HEA and providing support via email and telephone requires a significant amount of time and effort.

If you have found Visual\_HEA to be useful for your research, we encourage you to make a donation that will be used for the further development and support of Visual HEA.

You can make a donation by directly sending a check or by credit card. Please email visualhea donation@mail.ocean.nova.edu for details.

Donation suggestions:

Single user \$100 Multiple User  $(<10)$  \$500 Multiple User  $(>10)$  \$1000 

-Kevin

Kevin E. Kohler < kevin@nova.edu> Senior Programmer/Coordinator of Computing Services Nova Southeastern University Oceanographic Center 8000 North Ocean Drive Dania Beach, Florida 33004 Ph: 954.262.3641 Fax: 954.262.4158